# **Dear Students!!**

**In this e-book of 6th class, study material of computer science is being sent to you as per new syllabus (2024-25). You can easily prepare your test / papers by reading these notes and watching the video lectures given below. Following are the links of the video lectures in blue colour. Watch these video lectures by clicking on the relevant link of chapter to have better understanding of various concepts.**

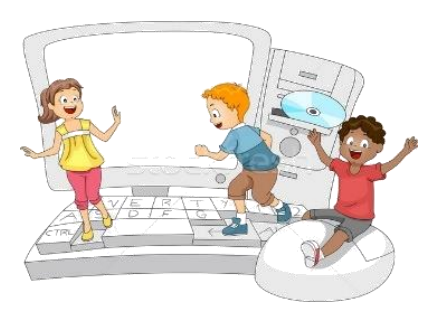

**6 th Class - Monthly distribution of Computer Science Syllabus & Video Lecture Links (Pbi)**

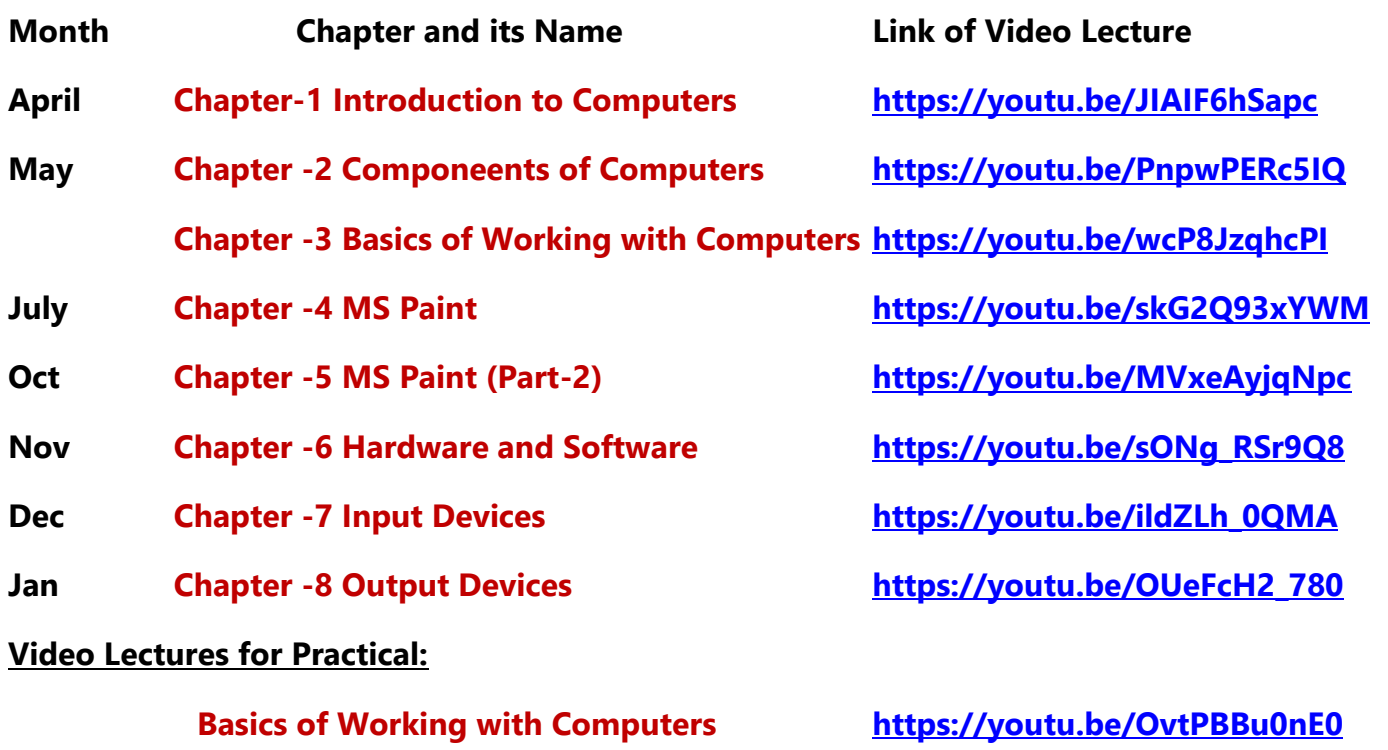

**(Booting, Login, Desktop, Shut Down)**

**[PLEASE DO NOT FORGET TO LIKE, SHARE AND SUBSCRIBE OUR YOUTUBE CHANNEL](http://youtube.com/c/computersciencepunjab) <http://youtube.com/c/computersciencepunjab>** 

# **Prepared By:**

**Vikas Kansal and Sukhwinder Singh Computer Faculties, S.U.S. Govt. (G) Sen. Sec. School, Sunam Udham Singh Wala (Sangrur)**

**Please use the following link to download the study material/e-books/econtents for 6th to 12th classes:**

**<http://cspunjab.nirmancampus.co.in/study.php>**

**Prepared By: Vikas Kansal (CF, S.U.S. Govt. Sen. Sec. School (Girls), Sunam (Sangrur)) (Please Visit http://cspunjab.nirmancampus.co.in for more computer science contents)**

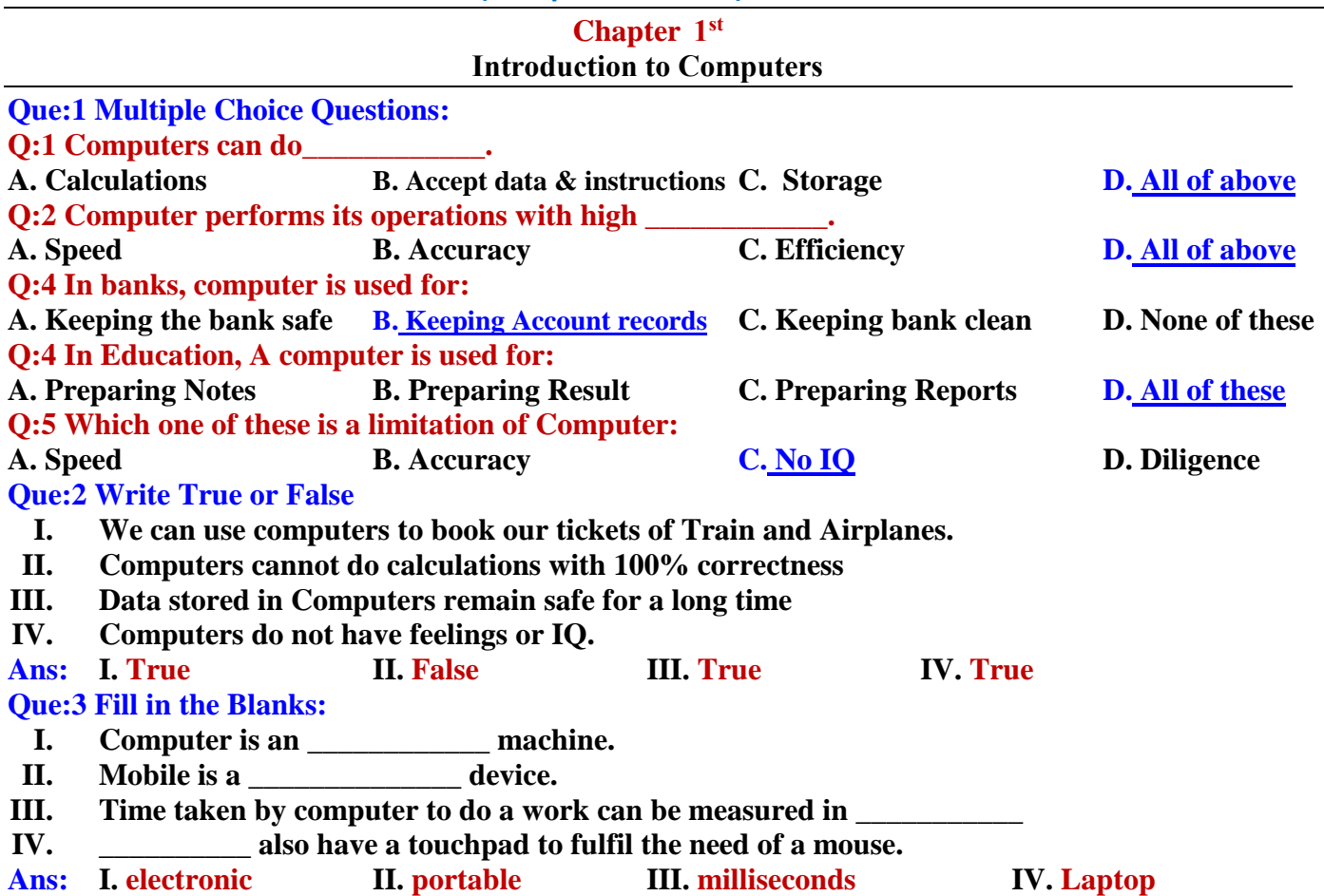

# **Que: 4 Short Answer Type Questions**

### **Q:1 Define Computer.**

**Ans: Computer is an electronic machine. It accepts data as input from the user and processes it under the control of instructions (program). After processing, it gives the result as an Output.**

# **Q:2 Explain the uses of computer in Education Field?**

**Ans: Computers are used by students and teachers in education field. Students use computer to prepare notes, drawings, making projects etc. They use internet for study material and use of E-Contents. Teachers use computer to prepare results, Time table and reports.** 

**Q:3 Write the name of any three Portable Computing Devices. Ans: Name of Portable Computing Devices are:**

- **Mobile Phone**
- **Tablet Computer**

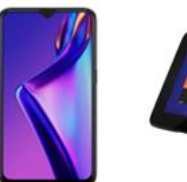

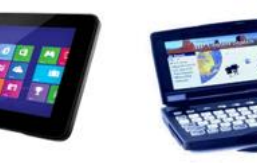

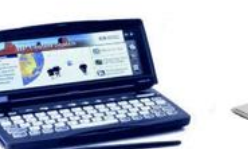

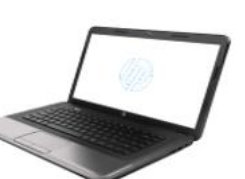

Palmtop Computer

Laptop Computer

 **Palmtop Computer Laptop Computer**

# **Que: 3 Long Answer Type Questions**

**Q:1 What are the Characteristics of Computer?**

**Ans: Characteristics of computer are as follows:**

**1. Speed: Computers perform each of their task very fast**

Mobile Phone Tablet Computer

**2. Accuracy: Computers do the calculations with 100% correctness of result**

System Unit (CPU)

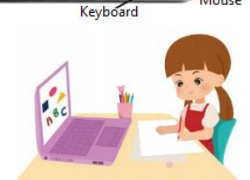

- 1995年 1995年<br>1995年 1999年

- **3. Reliability: Results of calculations produced by computers are error-free and reliable.**
- **4. Diligence: Computer never gets tired as human does.**
- **5. Automation: Computer performs its task automatically as it is programmed to do.**

**6. Storage: Computer's storage capacity is very large. It can store huge amount of data for a long time.**

# **Q:2 Define any 3 applications of Computer.**

**Ans: Applications of computer mean use of computer in different fields. Some of the important application areas are:**

- **Education: Computers are used by students and teachers in education field**
- **Entertainment: Computer is a good source of entertainment. We can watch movies, listen songs and play games on computer.**
- **Games: Computer can be used to improve the performance of players.**
- **Banks: All the customer accounts an easily be managed using computers.**

# **Q:3 What are the limitations of Computer?**

**Ans: Following are some of the limitations of computers:**

- **A computer cannot take decisions by itself.**
- **A computer cannot correct wrong instruction.**
- **Computer cannot do any work without instruction from the user.**
- **It does not have feelings or IQ (Intelligence Quotient)**
- **It does not have knowledge and experience like a human being**

**Q:4 What do you mean by Portable Computing Devices? Explain any three of them.** 

**Ans: All computing devices which are easily carried with us are called Portable Computing Devices. Some of the common portable computing devices are given below:**

- **Mobile (Smart) Phone: Mobile is a hand holding device which is able to make calls and process data digitally.**
- **Laptop Computer: This small and light weight computer. We can work on this computer by placing it on our laps.**
- **Tablet Computer: It is a very thin portable computer. It is usually battery-powered. It has a touch screen as a primary interface and input device.**

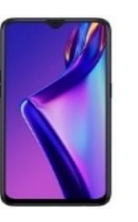

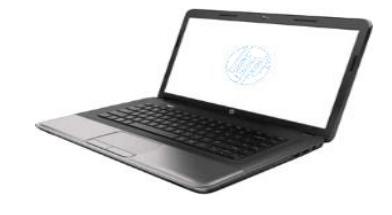

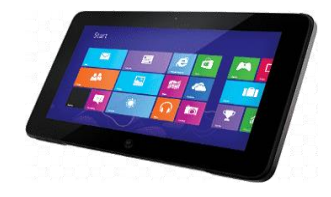

**Mobile (Smart)** 

**Laptop Computer Tablet Computer**

# **Q:5 Explain the uses of computer.**

**Ans: We can use the computer for the following purposes:**

- **i. We can do mathematical calculations on computer.**
- **ii. We can play games on computer.**
- **iii. We can draw pictures on computer.**
- **iv. We can listen songs and watch films on computer.**
- **v. We can use computer to print books and newspaper.**
- **vi. We can use computer to book our tickets to travel in Trains, Buses and Airplanes.**
- **vii. We can check the weather conditions of any place before travelling.**
- **viii. We can print reports, results of our school or time table.**

# **Chapter 2nd**

# **Computer Components**

# **Que:1 Multiple Choice Questions:**

**1. Which part of computer system accepts input from the user?**

**A. Input Unit B. Output Unit C. Control Unit D. None of these**

**Prepared By: Vikas Kansal (CF, S.U.S. Govt. Sen. Sec. School (Girls), Sunam (Sangrur)) Page No: 2 (Please Visit http://cspunjab.nirmancampus.co.in for more computer science contents)**

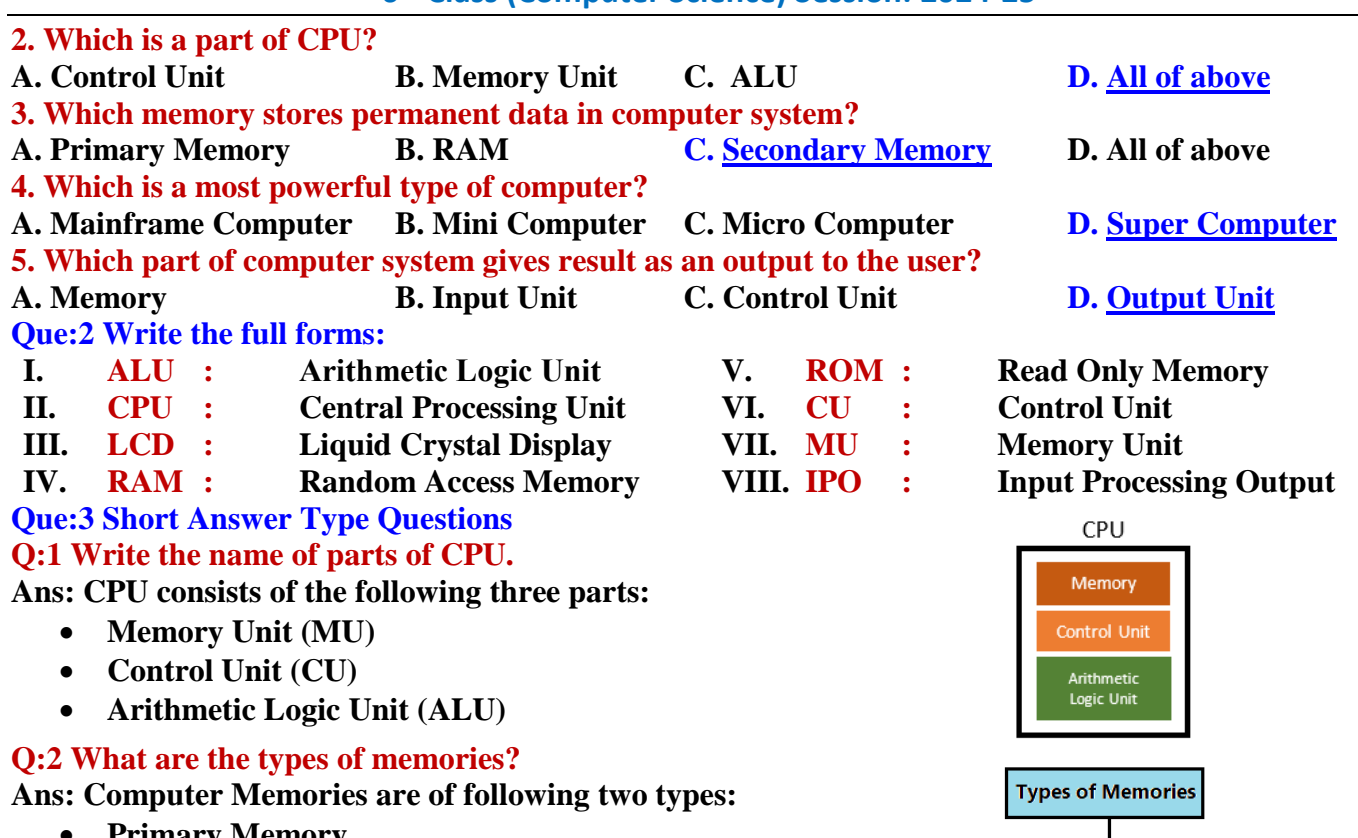

- **Primary Memory**
- **Secondary Memory Q:3 What are Secondary Storage Devices?**

**Ans: Secondary Storage is also known as Auxiliary Memory. To store data permanently in the computer system, we use secondary storage devices. A processor is not able to access this type of memory directly. Hard Disk, CD, DVD, Pen Drive etc. are the examples of secondary memories.**

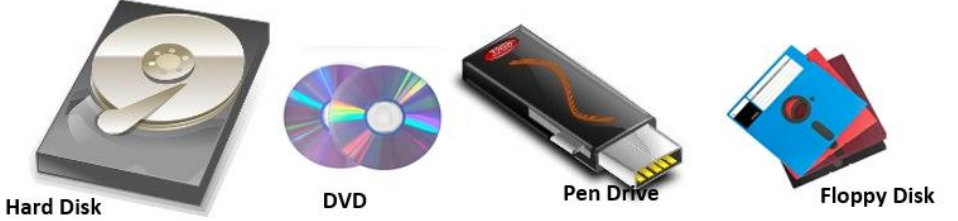

### **Q:4 What is the function of ALU?**

**Ans: Full form of ALU is** Arithmetic and Logic Unit. It is a core component of CPU. **It performs all the arithmetic and logic related tasks**. **This part is integrated within the "Micro-processor".**

# **Q:5 What is Micro-Computer?**

**Ans: Micro Computer is also called Personal Computer. These computers are the most common type of computers that are used now-a-days. The cost of these types of computers is very less. These computers are used in small business, small offices, schools or other workplaces.**

# **Q:6 What are different categories of Computers?**

**Ans: Following are the common categories of computers:**

- 1. **Micro Computer (Personal Computer)**
- 2. **Mini Computer**

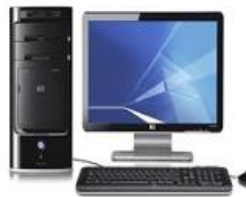

Micro Computer

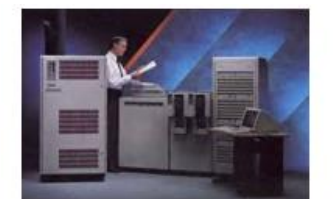

Mini Computer

- 3. **Main Frame Computer** 4. **Super Computer**
- 

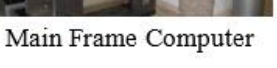

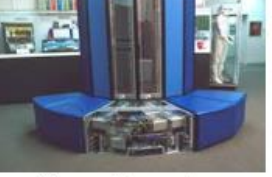

Super Computer

**Prepared By: Vikas Kansal (CF, S.U.S. Govt. Sen. Sec. School (Girls), Sunam (Sangrur)) Page No: 3 (Please Visit http://cspunjab.nirmancampus.co.in for more computer science contents)**

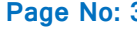

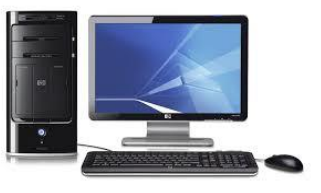

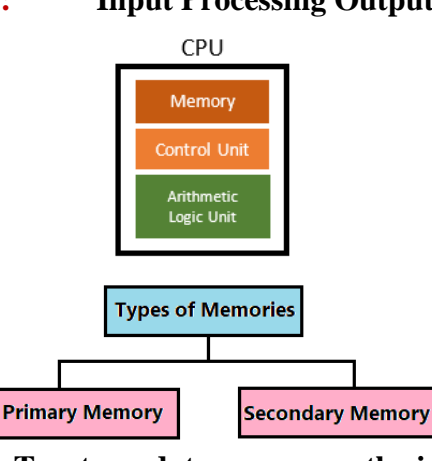

# **Que:4 Long Answer Type Questions:**

# **Q:1 Explain Primary Memory and its types.**

**Ans: Primary Memory is also known as Main Memory. We cannotstart computer without this memory. There are two types of Primary Memory:**

**I. RAM: RAM stands for Random Access Memory. It is the main memory of compute system. All the data and instructions are to be loaded in this memory for Primary Memory processing. This memory cannot store data permanently.**

**ROM** 

**RAM** 

**II. ROM: ROM stands for Read Only Memory. We cannot change the data and instructions stored in this memory. All the instructions to start the computer system are stored in this memory.**

# **Q:2 How Computer Works? Explain each term in detail.**

**Ans: The way of processing within a computer system is called "Processing Cycle of a Computer". We can represent processing cycle of a computer as given bellow:**

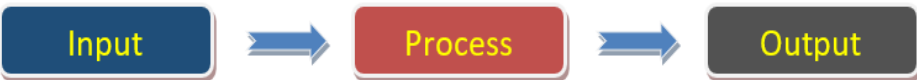

**Explanation of its various components is given below:**

- **Input: This part of computer is used to accept data and instructions. Keyboard and Mouse are the commonly used input devices for this purpose.**
- **Processing: This part performs operations on data as per the received instructions. Processing is done by the Microprocessor. There are 3 main components of microprocessor: ALU, CU and MU.**
- **Output: This part shows the result after processing. Monitor is the commonly used output device for this purpose.**

#### **Chapter 3rd Basics of Working with Computers**

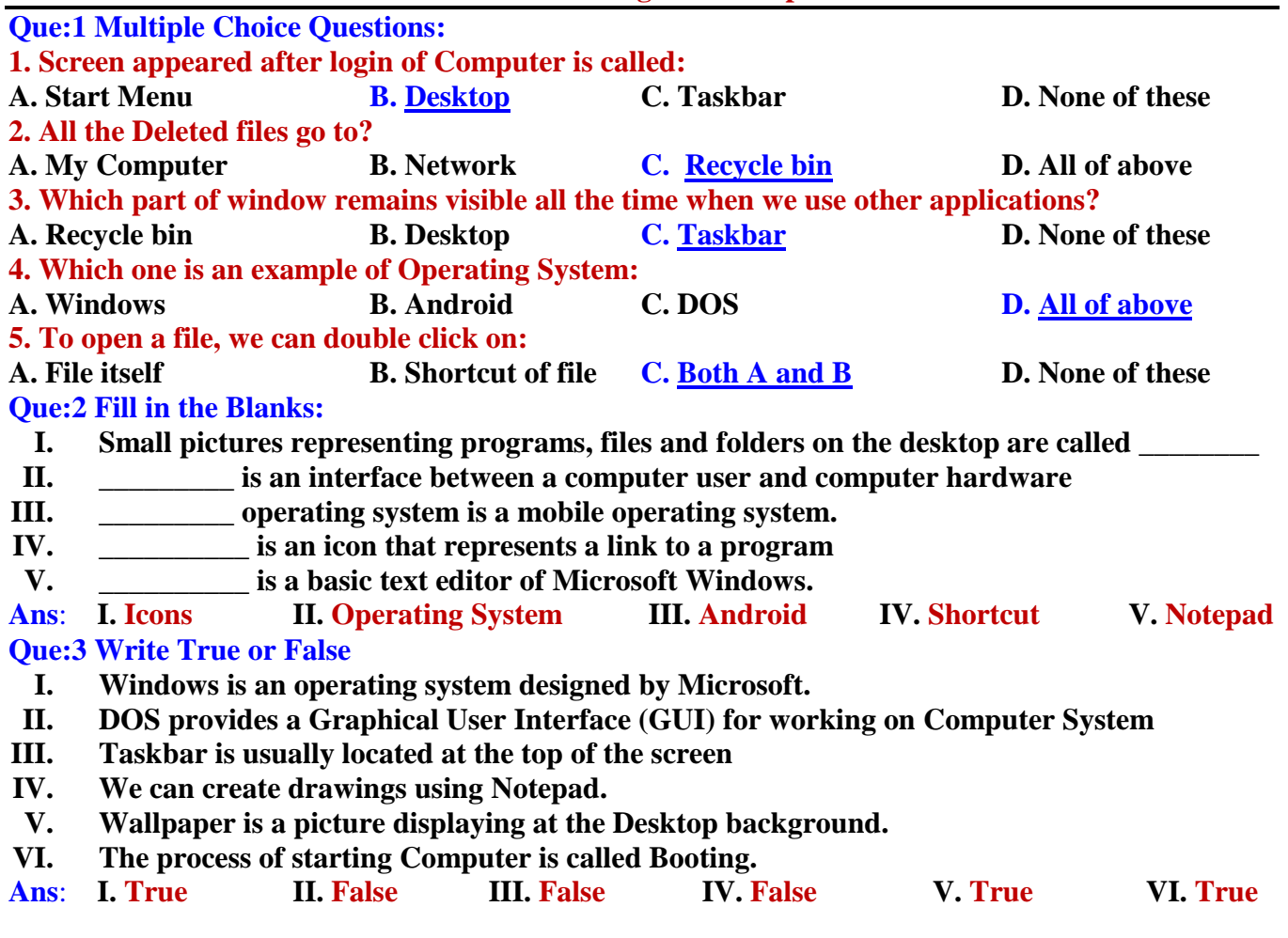

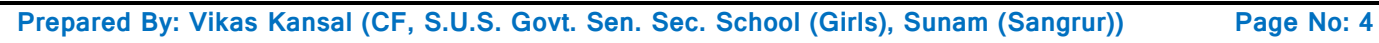

# **Que:4 Short Answer Type Questions**

### **Q1. Write the name of any three window applications.**

**Ans: Following are the names of common window applications:**

- **Notepad**
- **WordPad**
- **Paint**
- **Calculator**

**Q2. Write the name of any three Icons.**

**Ans: Name of some common icons are given below:**

- **My Computer**
- **Network**
- **Recycle Bin**
- **User Files**

# **Q3. Write the names of components of a Desktop.**

**Ans: Main components of Desktop are given below:**

- **Icons**
- **Shortcuts**
- **Taskbar**
- **Wallpaper**

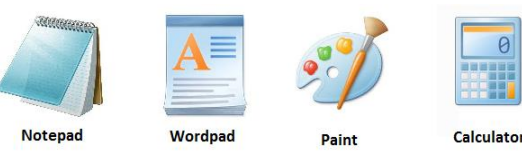

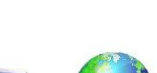

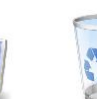

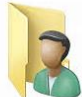

Computer

**Network** 

**Recycle Bir** 

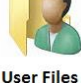

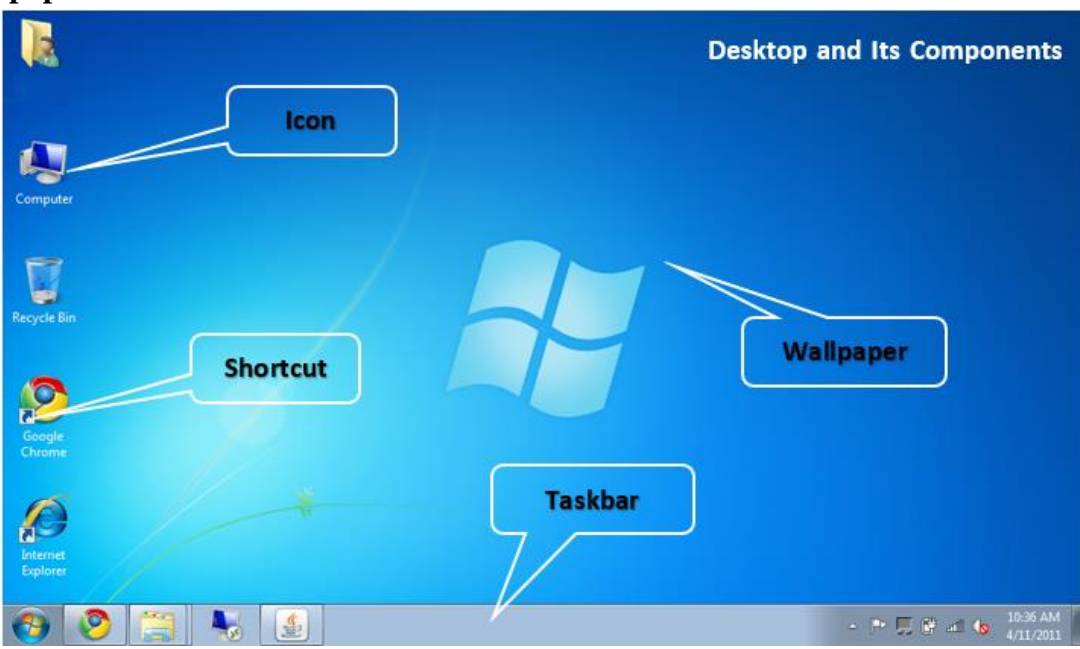

# **Q4. What is Desktop?**

**Ans: The very first screen that appears after starting computer is called Desktop. Icons, Shortcuts, Taskbar, and wallpaper are its main components.**

**Que:5 Long Answer Type Questions:**

### **Q1. What is Operating System? Explain different types of Operating Systems.**

**Ans: Operating System is a system software. This software provides an interface for working between user and machine. It makes the computer hardware usable by controlling all the internal functions of the computer. There are many types of operating systems:**

- **Window, Linux, DOS etc. are the examples of operating systems for operating computer systems,**
- **Android, Symbian etc. are the example of operating systems for operating mobile phones, smart TVs etc.**

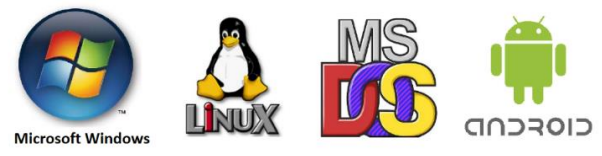

**Prepared By: Vikas Kansal (CF, S.U.S. Govt. Sen. Sec. School (Girls), Sunam (Sangrur)) Page No: 5 (Please Visit http://cspunjab.nirmancampus.co.in for more computer science contents)**

### **Q2. What is a Taskbar? Explain the functions of its parts.**

**Ans: The taskbar window is a part of the desktop. This bar is usually a horizontal bar at the bottom of the desktop screen. This bar is always visible when using any program. We can use the taskbar to access all running programs.**

**On the left side of this bar, there is a Start button which can be used to run any program in the computer. To the right of the taskbar is the system tray in which we can see the current time and date. The following figure shows the different sections of the taskbar:**

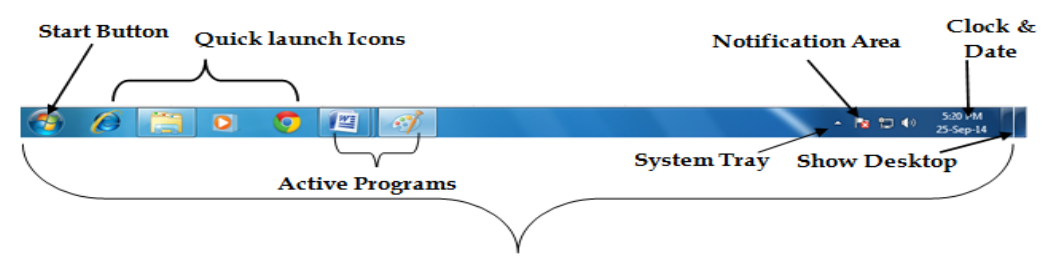

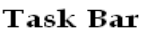

## **Q3. What do you mean by Icon? Explain any three Desktop Icons.**

**Ans: Icons are small pictures that appear on the desktop. They act as a button to open any program, folder or file. Here are some key icons:**

- **i. Computer: Used to work on disks, files, folders, etc. in a computer system.**
- **ii. Recycle Bin: It contains all the deleted files, folders, icons etc.**
- **iii. User Files: It stores files created by the current user.**

### **Q4. Explain the different options of shutting down a Computer System.**

**Ans: Following are the common options of shutting down a computer system:**

- **Shut Down: This option shuts down all parts of the computer and no power is supplied to any part of the computer system.**
- **Sleep: This option turns off the monitor/LCD and saves the internal data of the computer. But computer's power supply is kept on.**
- **Log Off: This option is used to log out from our windows account.**
- **Restart: This option is used to restart our computer system.**

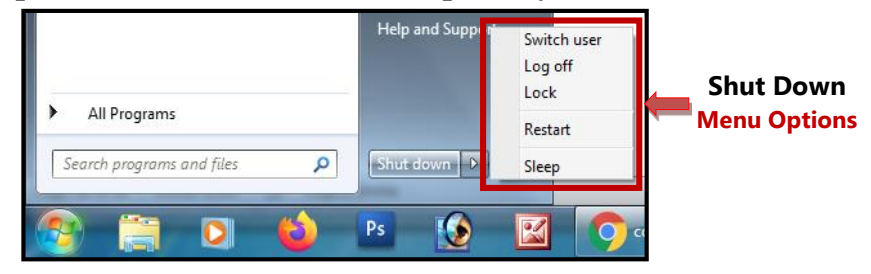

### **Chapter 4th Introduction to MS Paint**

**Que:1 Multiple Choice Questions:**

**1. The \_\_\_\_\_\_\_\_\_ bar is present at the top of the paint window.** 

**a) Title Bar b) Status Bar c) Scroll Bar d) Task Bar 2. \_\_\_\_\_\_\_\_\_\_\_toolbar present in title bar by default. Its position can be changed either to below or above the ribbon. a) Quick access bar b) Status Bar c) Scroll Bar d) All of these 3. The first on the left of the Menu Bar is the \_\_\_\_\_\_\_\_\_ Button. a) Paint b) Help c) Close d) Minimize**

- **4. Scroll Bar is used to move the screen. It is of \_\_\_\_\_\_\_\_\_ types a**) 2 **b**) 3 **c**) 4 **d**) 5
- **5. With the help of \_\_\_\_\_\_\_\_\_\_\_\_\_\_ option we can Save a Copy of picture with another file name.**
- **a) Save as b) Open c) New d) Exit**

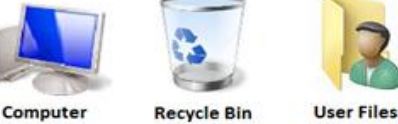

### **Que: 2 Write the Shortcut Keys for following:**

**1. To create a NEW file Ctrl + N 2. To OPEN an existing file Ctrl + O 3. To SAVE a file Ctrl + S 4. To PRINT a file Ctrl + P 5. UNDO Ctrl + Z 6. REDO or REPEAT Ctrl + Y**

**Que:3 Short Answer type Questions:**

### **Q:1 What is paint?**

**Ans: Paint is a Graphics application. This application already exists in Microsoft Windows Operating System. We can use this application to create drawings or simple graphics.**

### **Q:2 How to start the MS Paint.**

**Ans: Following are the steps to start the Paint:**

- **1. Click on Start button**
- **2. Type "PAINT" in the search bar.**
- **3. Press Enter key.**

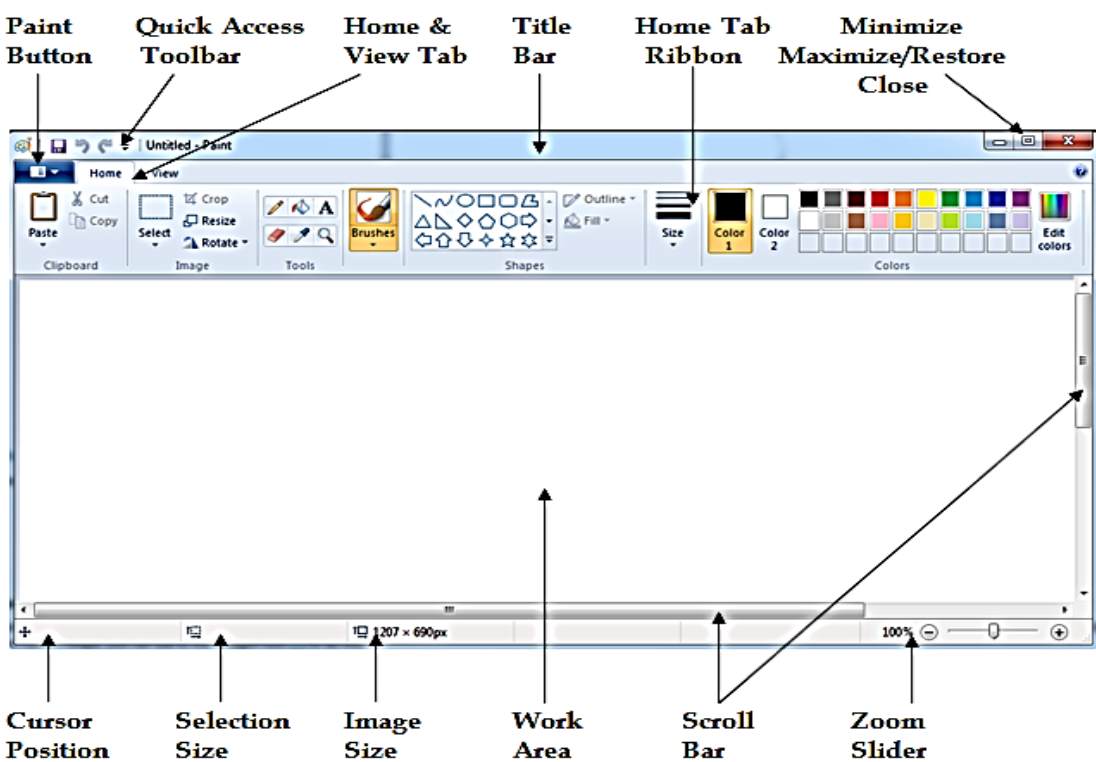

### **Q:3 Write the names of parts of windows of paint.**

**Ans: The main parts of the Paint window are as follows:**

- **Title bar**
- **Ribbon**
- **Ruler bar**
- **Work area**
- **Scroll bar**
- **Status bar etc.**

### **Q:4 What is work area?**

**Ans: The blank area in the middle of paint windows is called the work area. This area is used to create drawings in paint. This area is usually the area between the ribbon and the status bar. Q:5 Explain the use of Save command.**

**Ans: Using the save command, we can save the work done in the Paint application. We can re-open the saved file at any time in the future and use it. We can use the shortcut key Ctrl + S to save the file in Paint.**

**Prepared By: Vikas Kansal (CF, S.U.S. Govt. Sen. Sec. School (Girls), Sunam (Sangrur)) Page No: 7 (Please Visit http://cspunjab.nirmancampus.co.in for more computer science contents)**

### **Q:6 What are the types of scroll bars**

**Ans: There are two types of scroll bars:**

- **1. Vertical Scroll Bar**
- **2. Horizontal Scroll Bar**

### **Que:4 Long Answer type Questions:**

### **Q:1 What is Quick Access Toolbar? Explain its parts.**

**Ans: The Quick Access Toolbar is an important part of the Paint window. This toolbar is present on the left side of the Title Bar. Its location can be changed to the top or bottom of the ribbon. The user can add more commands or remove existing commands from this toolbar as per requirements.**

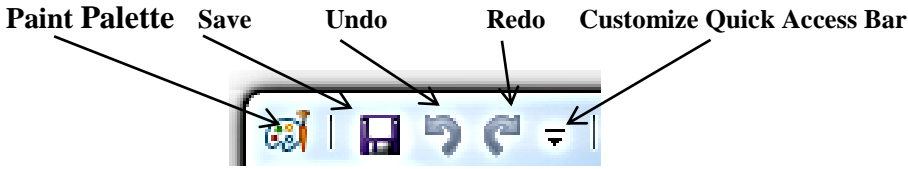

**Fig: Quick Access Bar**

### **Q:2 Explain Home Tab Ribbon.**

**Ans: Ribbon is an important part of the Paint window. To do any type of work in the Paint Window, we need Home tab ribbon. It has various tools, shapes, color palettes and many more commands. These commands are divided into different groups, such as: Clipboard, Image, Tools, Shapes and Colors group.**

| 17<br>File         | Home                  | View                                                                                        |                                       |                |                                       |                                      |                                         |
|--------------------|-----------------------|---------------------------------------------------------------------------------------------|---------------------------------------|----------------|---------------------------------------|--------------------------------------|-----------------------------------------|
| Paste              | Cut<br>ക<br>Ligh Copy | <br>辽 Crop<br>$\Box$ Resize<br><i><u>Secondered</u></i><br>Select<br>"\ Rotate \<br>$\cdot$ | - KO<br>$\boldsymbol{A}$<br>$\bigcap$ | <b>Brushes</b> | Outline :<br>$\bigotimes$ Fill $\tau$ | $=$<br>Size<br>$\tilde{\phantom{a}}$ | <b>Edit</b><br>Color<br>Color<br>colors |
| Clipboard<br>Image |                       | Tools                                                                                       |                                       | <b>Shapes</b>  |                                       | <b>Colors</b>                        |                                         |

**Fig: Home Tab Ribbon**

# **Chapter 5th**

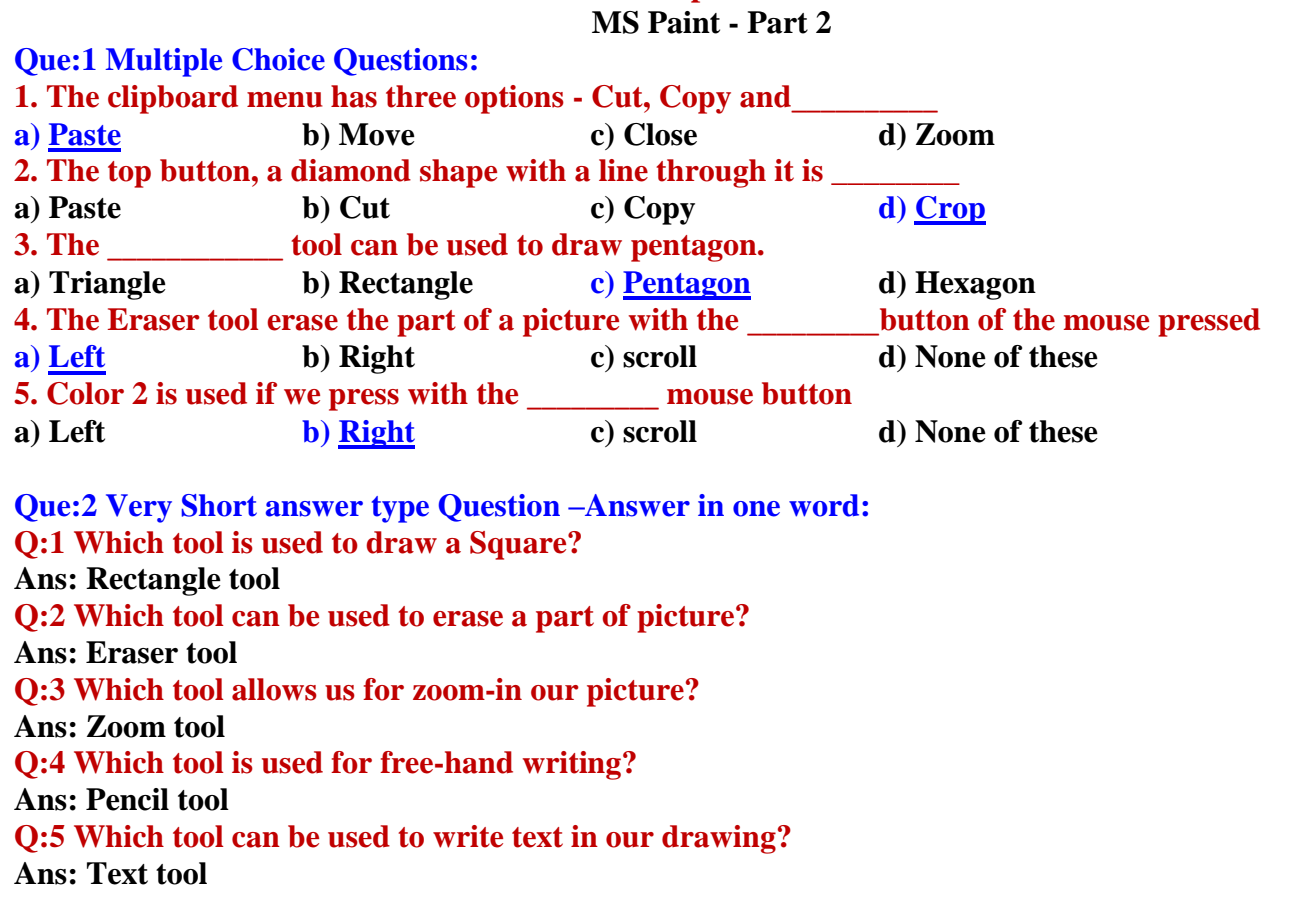

**Prepared By: Vikas Kansal (CF, S.U.S. Govt. Sen. Sec. School (Girls), Sunam (Sangrur)) Page No: 8**

# **6 th Class (Computer Science) Session: 2024-25**

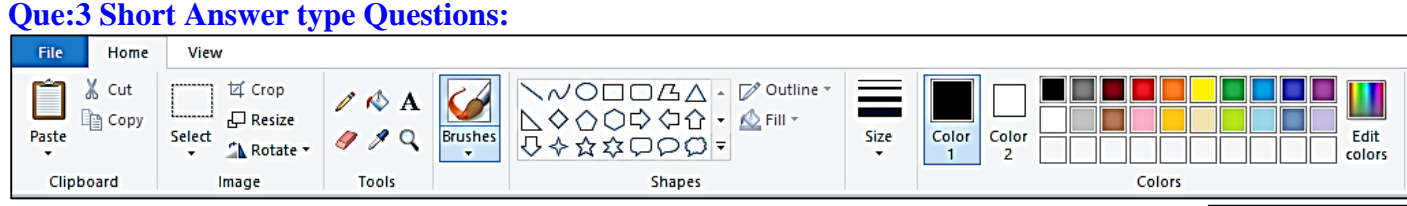

**Q:1 What are the options available in the Clipboard Menu?**

- **Ans: The Clipboard menu on the Home tab has the following options:**
	- **1. Paste**
	- **2. Cut**
	- **3. Copy**

## **Q:2 Write about Crop option.**

**Ans: This option is located in the Image group of the Home tab. Its icon is the line across the diamond shape. This option is used to delete unnecessary part of the picture.**

### **Q:3 Write the name of tools available in Tools Menu.**

**Ans: The following are the names of the tools in the Tools menu:**

**1. Pencil**

**3. Text**

**2. Phil with color**

- **4. Magnifier 5. Color picker**
- **6. Eraser**

## **Q:4 What is size tool?**

**Ans: Size tool is available on the Home tab. This tool gets active only when we choose a brush or shape tool. With the help of this tool, we can set the thickness of the line.**

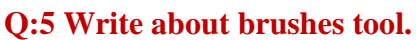

**Ans: The Brush Tool is available on the Home tab. With the help of this tool, we can create drawings using textures of different widths. Paint offers us 9 different types of brushes.**

# **Q:6 Give the name of groups present in Home tab ribbon.**

**Ans: Following are the name of groups available in the Home tab ribbon:**

- **1. Clipboard 2. Image 4. Shapes 5. Colors**
- **3. Tools**

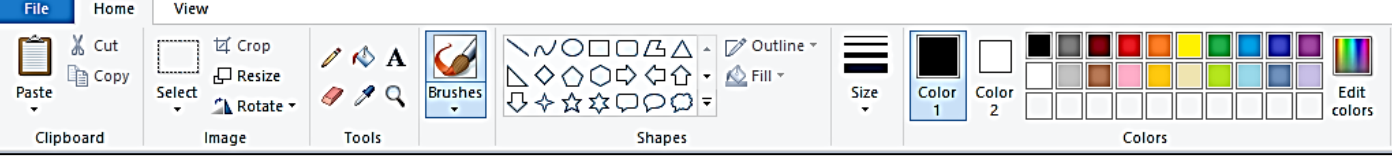

## **Que:4 Long Answer type Questions: Q:1 Explain the color tools of MS Paint**

**Ans: The Color tab of the Home tab has three sections, which are defined below:**

- **Color box: It shows the active colors. It has two options: Color 1 and Color 2. Color 1 represents the foreground color and Color 2 represents the background color.**
- **Color Palette: This is a strip of different colors. From which we can choose any color for drawing.**
- **Edit Colors: This option is used to insert more colors in the lower bar of the color palette.**

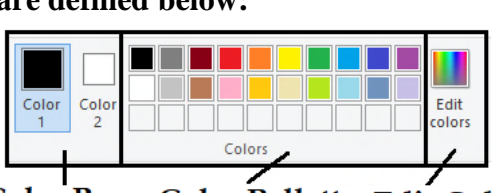

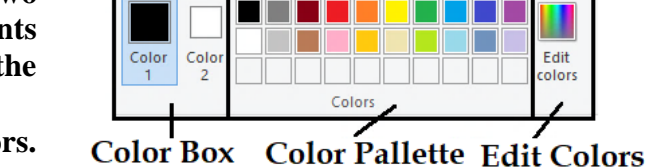

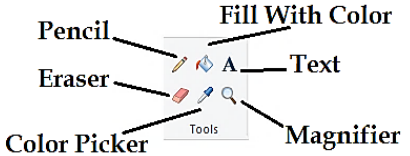

& Cut la Copy

Paste

Select

Clinboard

**区** Crop **口** Resize

"A Rotate + Image

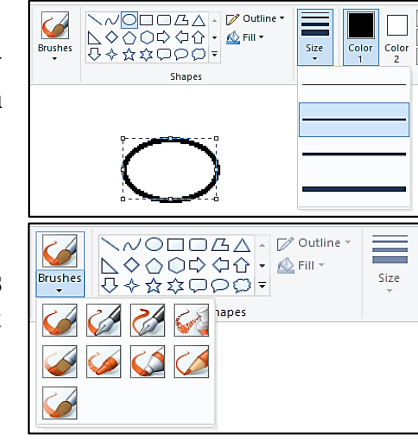

### **Q:2 What is Text Tool? How to Formatting the text**

**Ans: The Text tool is an important tool in the Tools group. It is used to insert text into the drawing. In Paint, when we work with this tool, a new Text tab appears. Text can be easily formatted using the tools available in this tab. Such as:**

- **Font of the text can be changed.**
- **Font size of the text can be changed.**
- **Text style - Bold, Italic, Underline and Strikethrough can be applied**

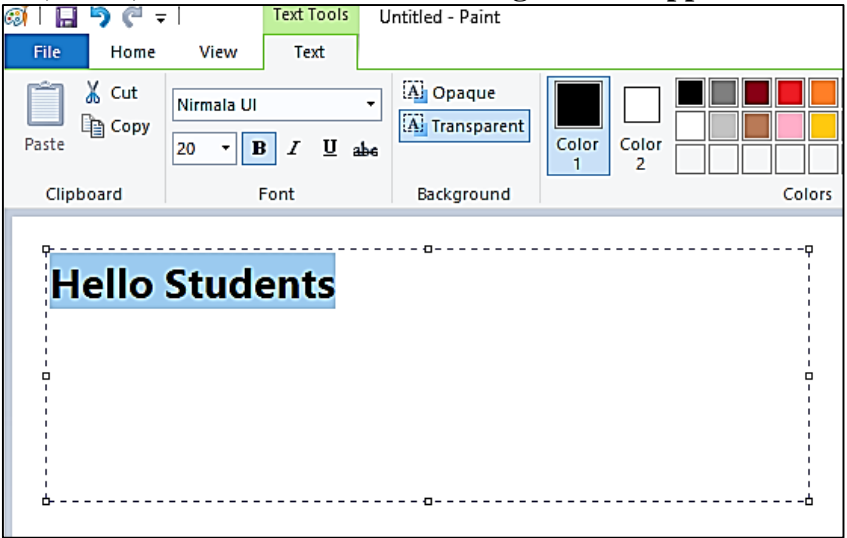

### **Chapter 6th**

#### **Hardware and Software**

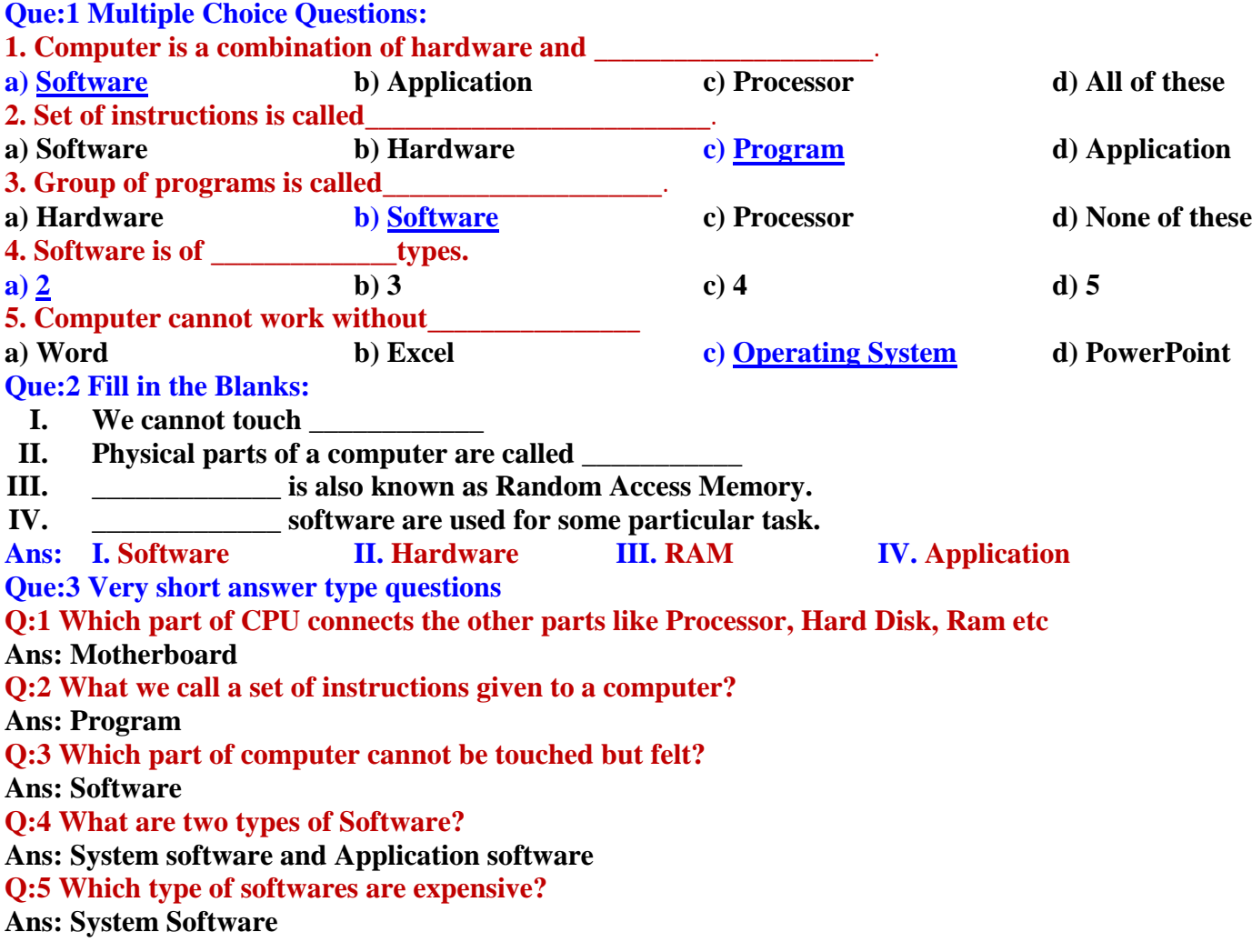

**Prepared By: Vikas Kansal (CF, S.U.S. Govt. Sen. Sec. School (Girls), Sunam (Sangrur)) Page No: 10**

### **Que:4 Short answer type questions Q:1 What is Hardware?**

**Ans: The physical components/parts of a computer are called hardware, For Example: keyboard, mouse, monitor, printer, etc. We can touch these parts. A complete computer system is made up by the interconnection of these physical components.**

### **Q:2 What is Software?**

**Ans: A set of programs is called software. We can do any work in the computer using these softwares. These are the parts of the computer that we cannot touch. For example: paint, notepad, windows etc.**

### **Q:3 Write the name of devices which are connected with motherboard?**

**Ans: The main devices which are connected with the motherboard are:**

- **Processor**
- **Processor Fan**
- **RAM**
- **Hard Disk**
- **Power Supply- SMPS**
- **CD/DVD**

## **Q:4 Give four examples of Hardware.**

**Ans: Examples of hardware are:**

- **Keyboard**
- **Mouse**
- **Monitor**
- **Speaker**
- **System Unit**
- **Printer etc.**

### **Q:5 What are the qualities or features of Software?**

**Ans: The qualities of the software are as follows:**

- **1. Software has no weight.**
- **2. We cannot touch it.**
- **3. A software makes a hardware working.**

### **Q:6 Explain the important points for taking care of hardware.**

**Ans: Here are some key points to keep in mind about hardware:**

- **1. Keep computer parts clean.**
- **2. Do not clean computer parts while the computer is turned on.**
- **3. Do not press the keyboard keys too hard.**
- **4. Cover it after use.**
- **5. Don't eat anything near the computer.**

### **Que:4 Long answer type questions**

**Q:1 Write the difference between Application Software and System Software? Ans**: **The differences between application software and system software are:**

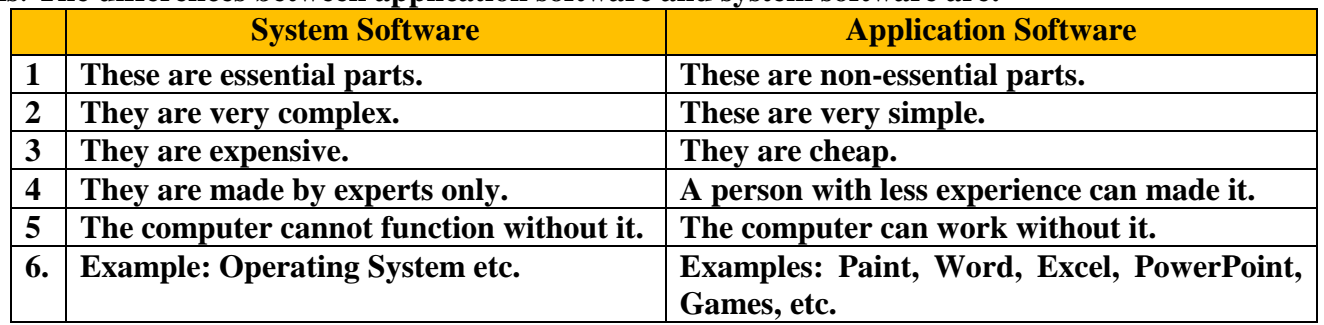

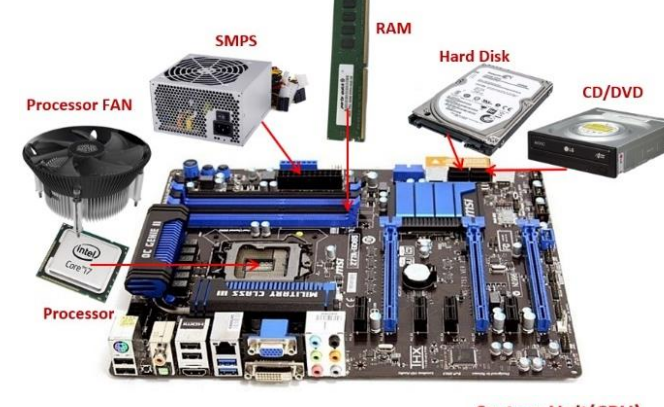

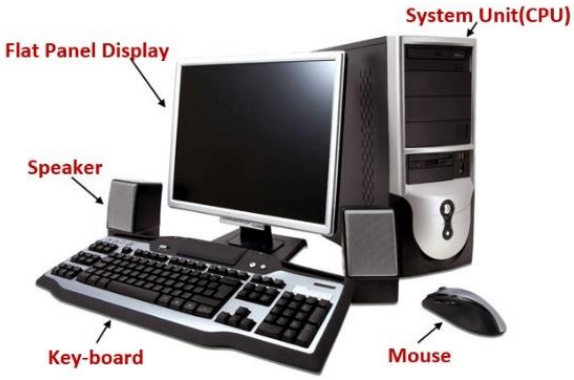

### **Q:2 Write a note on Hardware.**

**Ans: The physical components/parts of a computer are called hardware, for example: keyboard, mouse, monitor, printer, etc. We can touch and feel these parts, and these parts also occupy space. A computer system is made up by the inter-connection of these physical components. Hardware alone cannot do anything. The hardware needs instructions to work.**

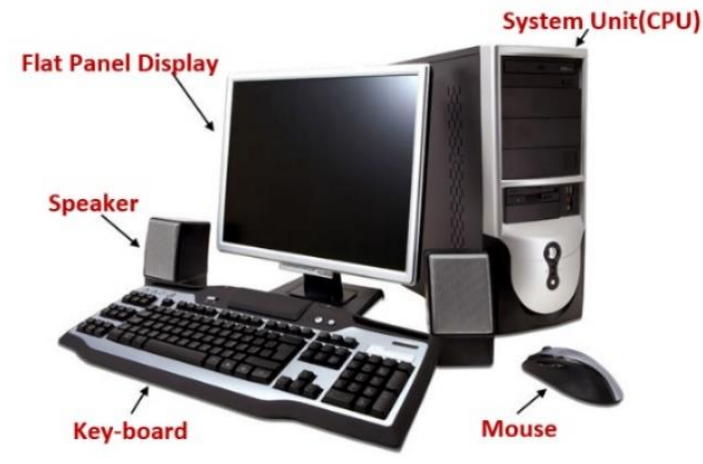

#### **Chapter 7th Input Devices**

**Que:1 Multiple Choice Questions: i. \_\_\_\_\_\_\_\_\_\_\_\_\_ is used to click photos in computer. a) Headphone b) Web camera c) Speakers d) None of these ii. Bar Code Reader Consist of \_\_\_\_\_\_\_\_\_\_\_\_\_ a) Sensor b) Light c) Heat d) Magnetic iii. \_\_\_\_\_\_\_\_\_\_\_\_\_ is a pointing device. a) Headphone b) Keyboard c) Mouse d) Web Camera iv. \_\_\_\_\_\_\_\_\_\_\_\_\_ is used to add text and Picture in computer a) Printer b) Scanner c) Speakers d) Mouse v. \_\_\_\_\_\_\_\_ keys are used to move cursor in all directions a) Arrow b) Special c) Function d) Numeric Que:2 Fill in the Blanks: I. \_\_\_\_\_\_\_\_\_\_ devices are used to given input to computer. II. \_\_\_\_\_\_\_\_\_\_\_ is used to record voice in the computer. III. \_\_\_\_\_\_\_\_\_\_\_ is used to play video games. IV. Touchpad is used in \_\_\_\_\_\_\_\_\_\_\_\_ V. There are \_\_\_\_\_\_\_\_\_\_\_ function keys on the keyboard. Ans: I. Input II. Mic III. Joystick IV. Laptops V. 12 Que:3 Very Short Answer Type Questions: Q:1 Which device is used to capture pictures in computer? Ans: Web Camera Q:2 Write the name of any one pointing device. Ans: Mouse Q:3 How many function keys are there on a keyboard? Ans: 12 Q:4 Which device is used to control video games? Ans: Joy Stick Q:5 Which keys are used to move cursor? Ans: Arrow Que:4 Short Answer type questions: Q:1 Define Input Devices? Ans: Those devices which provide data and instructions to a computer are called input devices. Keyboards and mouse are essential input devices used to work on a computer.**

**Prepared By: Vikas Kansal (CF, S.U.S. Govt. Sen. Sec. School (Girls), Sunam (Sangrur)) Page No: 12**

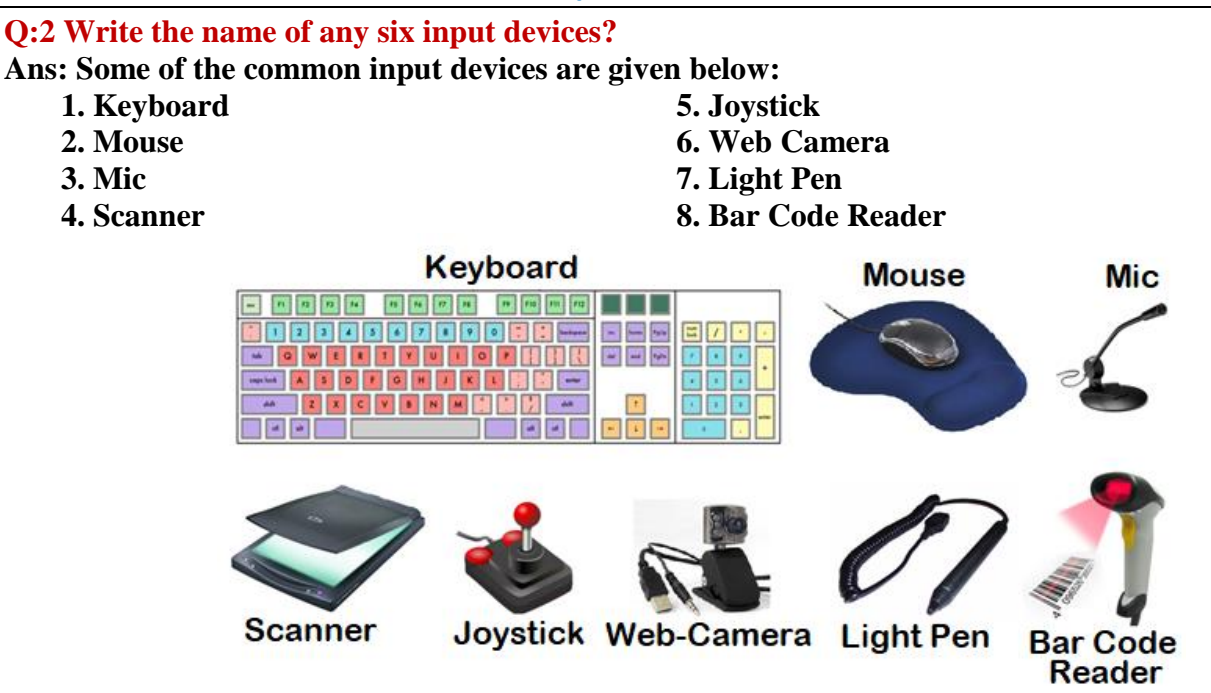

## **Q:3 Write short Note on Joy stick?**

**Ans: A Joystick is an input device. It is used to play games on the computer. It has a base on which a stick is attached. This stick can be rotated in any direction.**

### **Que:5 Long Answer type Questions:**

**Q:1 Explain any two input devices.**

**Ans: The two input devices are explained below:**

- **Joystick: It is used to play games on the computer. It has a base on which a stick is attached. This stick can be rotated in any direction.**
- **Bar Code Reader: It is used to read printed bar codes on objects. It has a light and a sensor. It is used in large stores to read the price of goods and other related information.**

### **Q:2 Write a note on Bar Code Reader?**

**Ans: A Bar Code Reader is an electronic input device. It is used to read printed bar codes on objects. It has a light and a sensor. Both light and sensors work together to convert optical waves into electrical signals. It is used in large stores to read the price of goods and other related information.**

### **Q:3 What is Mouse? Explain the functions of Mouse Buttons.**

**Ans: The mouse is an important input device. It is used to control the pointer on the screen. It is also called a Pointing device. It usually has three buttons:**

- **Left button: It is used to select an item or to open a file or folder.**
- **Right Button: It is used to open the shortcut menu.**
- **Scroll Button: It is used to scroll the page up and down.**

# **Q:4 What are pointing devices? Explain with Examples.**

**Ans: The devices that are used to control the pointers (arrows) that appear on the screen are called Pointing devices. A mouse is a commonly used Pointing device. As the mouse rotates on a flat surface, the mouse pointer appears to rotate on the screen. Examples of some of the common pointing devices are:**

- **Mouse**
- **Touch pad**
- **Light pan etc.**

# **Q:5 Explain Special Keys and their functions.**

**Ans: Following are some of the important special keys and their functions:**

- **Delete key: It is used to delete the character to the right of the cursor**
- **Backspace key: It is used to delete the character to the left of the cursor**
- **Enter key: It is used to move the cursor to the next line while typing**

# **6 th Class (Computer Science) Session: 2024-25**

- **Spacebar Key: It is used put blank space between two words**
- **Caps Lock key: It is commonly used for typing text in capital letters**

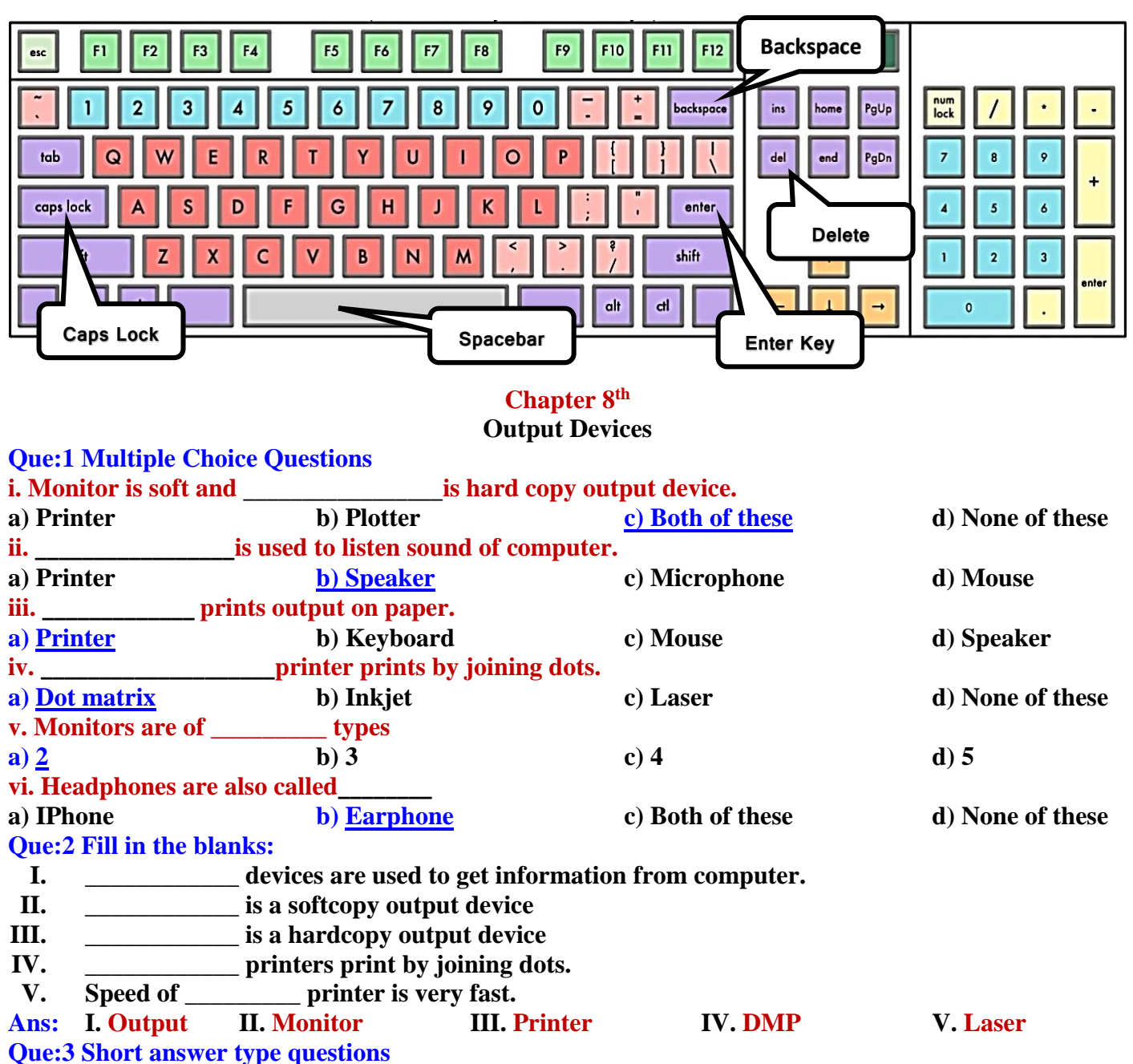

# **Q:1 What are output devices?**

**Ans: Those devices which are used to display the results obtained after processing are called output devices. Monitors and printers are commonly used output devices.**

### **Q:2 What are Speakers?**

**Ans: A speaker is a softcopy output device. It is used to get output from a computer in sound format. They are commonly used to listen songs/music.**

# **Q:3 Where are projectors used?**

**Ans: A projector is a softcopy output device. It displays the output from the computer on a large screen. It is commonly used to give presentations in meetings. Projectors are also used to teach students in school.**

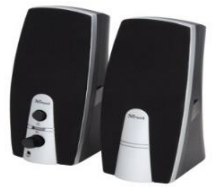

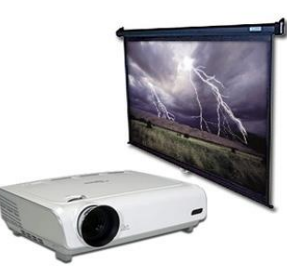

### **Q:4 What are the types of printers?**

**Ans: Printers are hardcopy output devices. There are 3 types of printers:**

- **Dot-matrix printer**
- **Inkjet printer**
- **Laser printer**

### **Q:5 Write a note on Printer?**

**Ans: A printer is a hardcopy output device. It is used to get the output on the paper. The output obtained from printer remains permanent.**

### **Q:6 Write the name of any three output devices.**

**Ans: The names of common output devices are as follows:**

- **1. Monitor**
- **2. Printer**
- **3. Speaker**
- **4. Plotter**

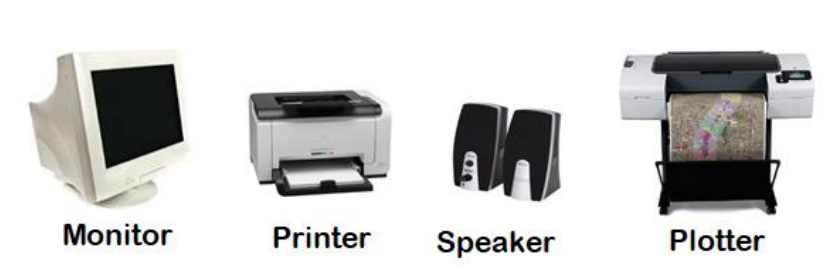

#### **Que:3 Long Answer Type Questions Q:1 Write note on monitor and its types?**

**Ans: A monitor is a commonly used softcopy output device. It displays the output on the screen. There are two types of monitors:**

- **Cathode Ray Tube (CRT) Monitors: They look like television. They use a cathode ray tube. They consume more electricity and produce more heat.**
- **Flat Panel Display Monitors: These are less heavy than CRT. They can also be mounted on the wall. They consume less electricity. LCD, LED, Plasma etc. are the examples of such type of monitors.**

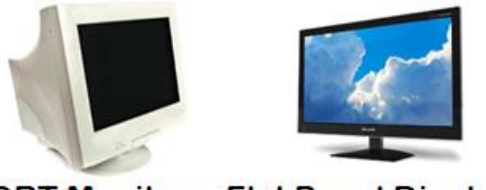

**CRT Monitor Flat Panel Display Monitor** 

### **Q:2 Write the difference between Input and Output Devices.**

**Ans: The differences between the input and output devices are as follows:**

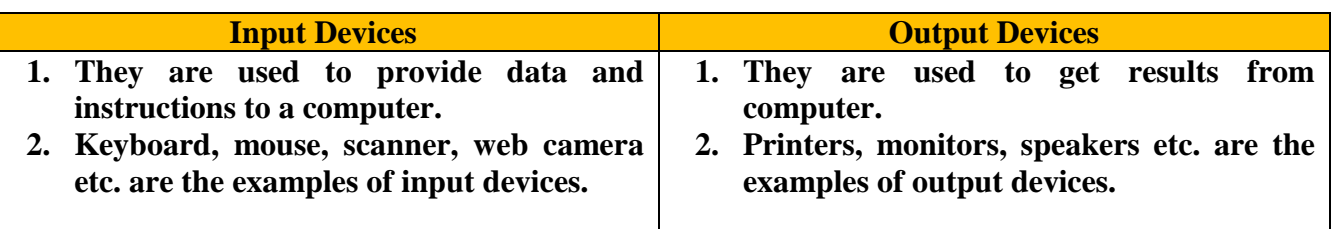

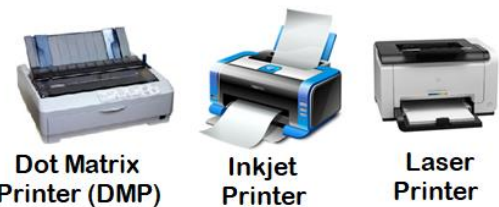

**Printer (DMP)** 

**Printer**